# **FUJIFILM**

# **DIGITAL CAMERA** X-H2s

Handleiding (netwerk en USB-instellingen)

# **Nieuwe Functies**

Versie 3.00

Functies die zijn toegevoegd of gewijzigd als gevolg van firmware-updates kunnen mogelijk niet langer overeenkomen met de beschrijvingen in de originele documentatie voor dit product. Bezoek onze website voor informatie over de beschikbare updates voor verschillende producten:

*https://fujifilm-x.com/support/download/firmware/cameras/*

### **Inhoud**

X-H2S firmwareversie 3.00 voegt de hieronder vermelde functies toe of werkt ze bij. Bezoek de volgende website voor de meest recente handleiding.

 *https://fujifilm-dsc.com/en-int/manual/*

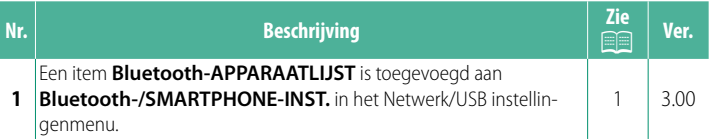

### **Wijzigingen en toevoegingen**

Wijzigingen en toevoegingen zijn als volgt.

### <span id="page-2-0"></span>**Bluetooth-/SMARTPHONE-INST. Ver. 3.00**

Pas zowel de Bluetooth-gerelateerde instellingen als verschillende smartphone-gerelateerde instellingen aan.

NZorg ervoor dat uw smartphone of tablet de nieuwste versie van de smartphone-app gebruikt.

### **KOPPELREGISTRATIE**

Koppel de camera met een smartphone of tablet waarop de smartphone-app is geïnstalleerd.

### **KOPPELINGSBEST. SELECTEREN**

Kies met behulp van **KOPPELREGISTRATIE** een verbinding uit de lijst met apparaten waarmee de camera gekoppeld is geweest. Selecteer **GEEN VERBINDING** om af te sluiten zonder verbinding te maken.

### **KOPPELREG; VERWIJDEREN**

Verwijder bestaande koppelingsinformatie voor een smartphone of tablet.

NHet geselecteerde apparaat wordt uit de koppelingslijst verwijderd.

### **Bluetooth-APPARAATLIJST**

Vermeld de apparaten waarmee de camera is gekoppeld (anders dan de smartphone) of beëindig het koppelen met geselecteerde apparaten.

### **Bluetooth AAN/UIT**

Als **AAN** is geselecteerd, maakt de camera automatisch verbinding met gekoppelde smartphones of tablets met de smartphone-app.

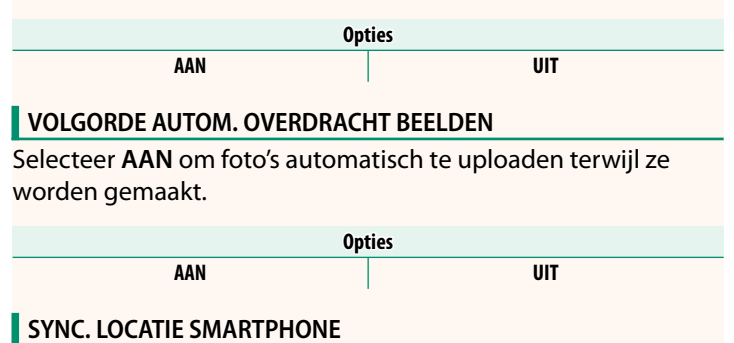

Selecteer **AAN** om voortdurend downloaden van locatiegegevens van gekoppelde smartphones of tablets in te schakelen.

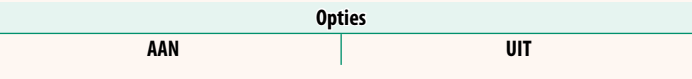

 $\overline{\mathbf{D}}$  Locatiegegevens worden alleen gedownload terwijl de smartphone-app actief is. Het downloaden wordt onderbroken als het koppelen is beëindigd. Het pictogram voor locatiegegevens van de camera wordt rood weergegeven als de locatiegegevens langer dan 30 minuten niet zijn bijgewerkt.

### **NAAM**

Kies een naam (NAAM) om de camera te identificeren op het draadloos netwerk (de camera heeft standaard een unieke naam toegewezen gekregen).

### **OVERDRACHT BEELDEN WANNEER UITGESCHAKELD**

Als **AAN** is geselecteerd, blijft de camera foto's uploaden naar gekoppelde smartphones of tablets, zelfs wanneer hij uit staat.

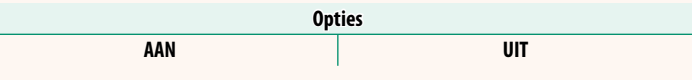

### **AND. BESTANDSAFM. SMARTPH.**

Selecteer **AAN** (aanbevolen) om de compressie in te schakelen en de bestandsgrootte voor de upload te verkleinen.

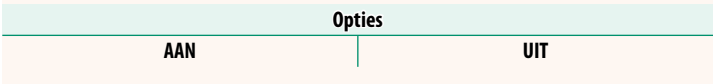

N• De foto's op de geheugenkaart van de camera worden niet beïnvloed. • Compressie wordt alleen gebruikt voor foto's die op formaat L zijn genomen.

### **FREQ-INST. DRAADLOZE COMMUNIC.**

Kies de band voor draadloze LAN-verbindingen.

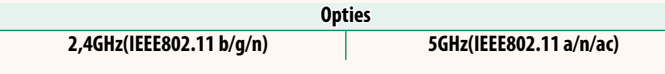

- $\Omega \cdot$  In sommige landen en regio's is gebruik buitenshuis van bepaalde kanalen op de 5 GHz-band verboden. Controleer of gebruik van de 5,2 GHz (W52)-band is toegestaan voordat u de 5 GHz-optie selecteert.
	- De beschikbare opties kunnen per land of regio variëren.

### **SELECTEER BESTANDSTYPE**

Kies het formaat of de formaten die worden gebruikt voor het uploaden. Foto's kunnen worden geüpload in **JPEG**-formaat en/ of **HEIF**.

# **FUJIFILM**

### **FUJIFILM Corporation**

7-3, AKASAKA 9-CHOME, MINATO-KU, TOKYO 107-0052, JAPAN

https://fujifilm-x.com

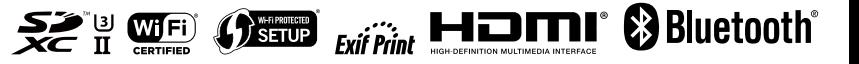